# Wiley - Remote Access

Creating **individual user account** in Wiley Online Library gives access to database resources from outside the UKSW network and do not requires authentication via pulpit.uksw.edu.pl platform.

For remote access to the Wiley database, please:

- 1. Go to [https://onlinelibrary.wiley.com](https://onlinelibrary.wiley.com/)
- 2. Click "Login / Register".

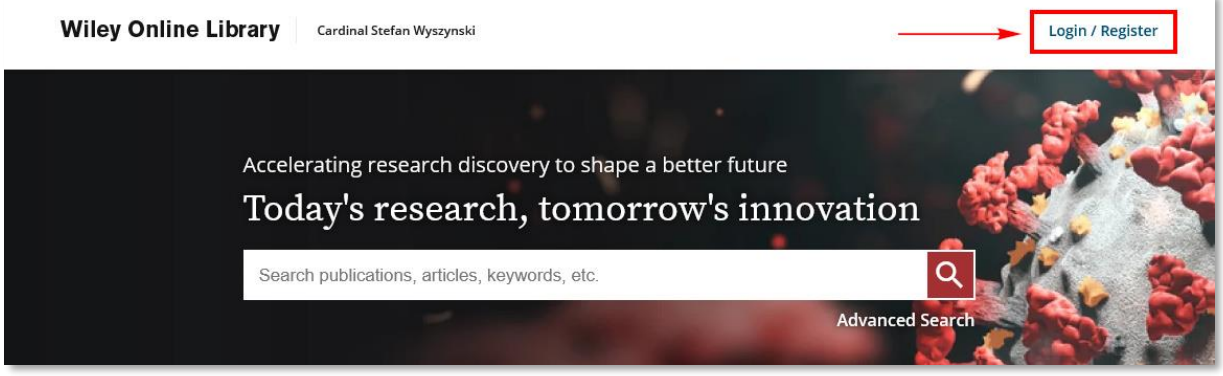

3. and  $\mu$ **NEW USER >"**.

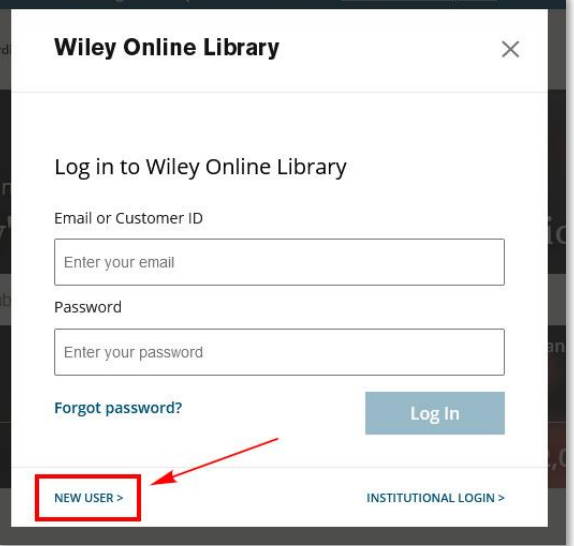

## 4. Fill in required fields and click "REGISTER" at the bottom of the page.

#### Register

Set and manage content and citation alerts. affiliate with your institution to access your institution's licensed content, save searches and articles, and manage<br>personal subscriptions.

With your Wiley ID, you can access and manage your account on Wiley Online Library and Wiley Author Services.

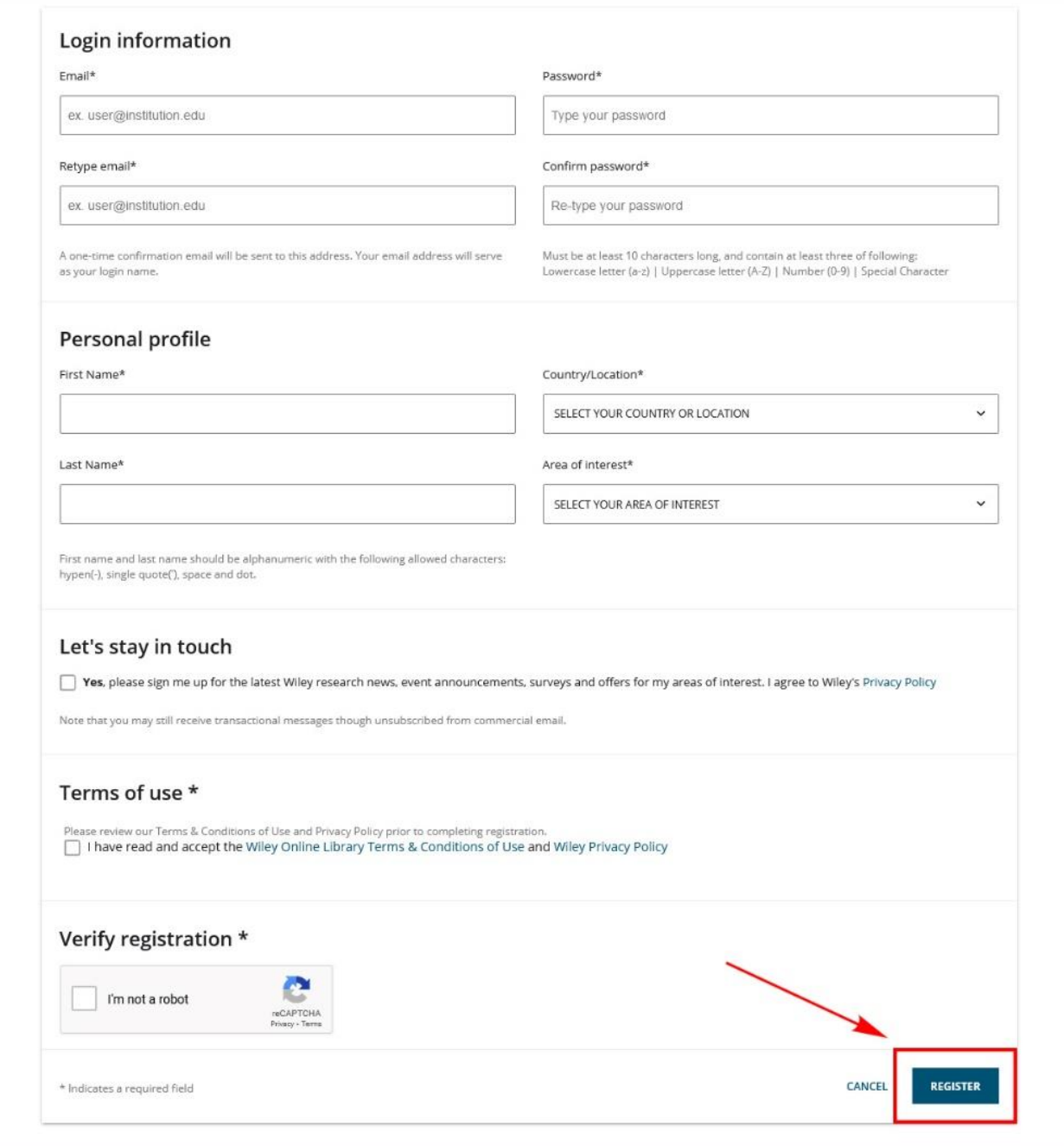

5. The activation link will be send to the e-mail address given during registration. Open it and click "Verify Email".

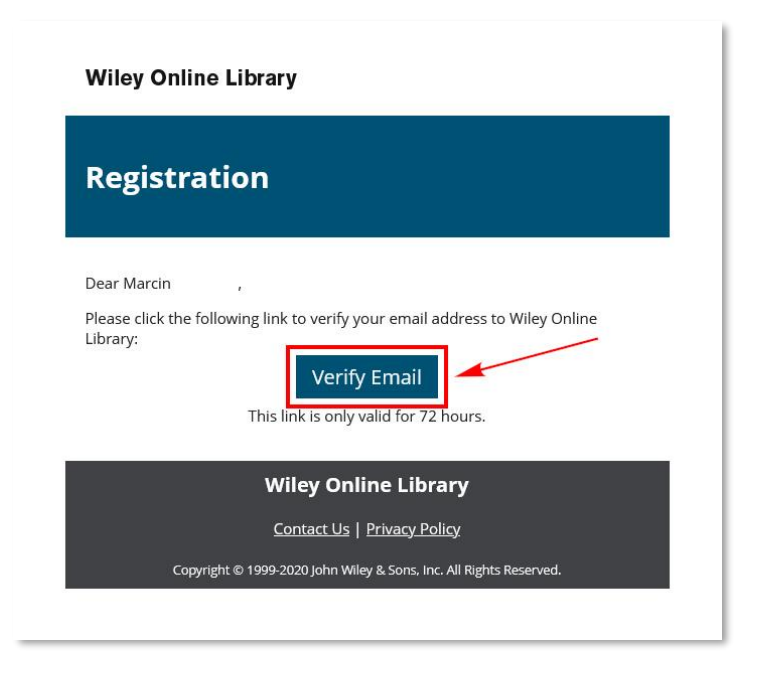

6. Log in to the database, using data given during registration..

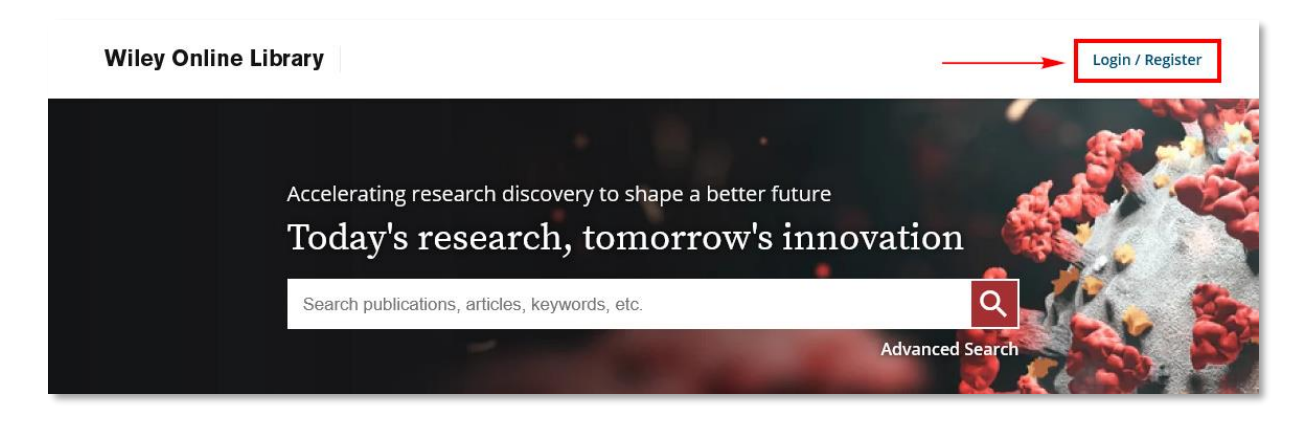

**Log in to the account at least once from UKSW network to activate remote access** (IP address will be verified).

## **[https://onlinelibrary.wiley.com](https://onlinelibrary.wiley.com/)**

Authorised login is confirmed by "**Cardinal Stefan Wyszynski**" caption. Users must sign in to their account at least once every 60 days from computer/device authenticated via IP address (UKSW network) to keep remote access active.

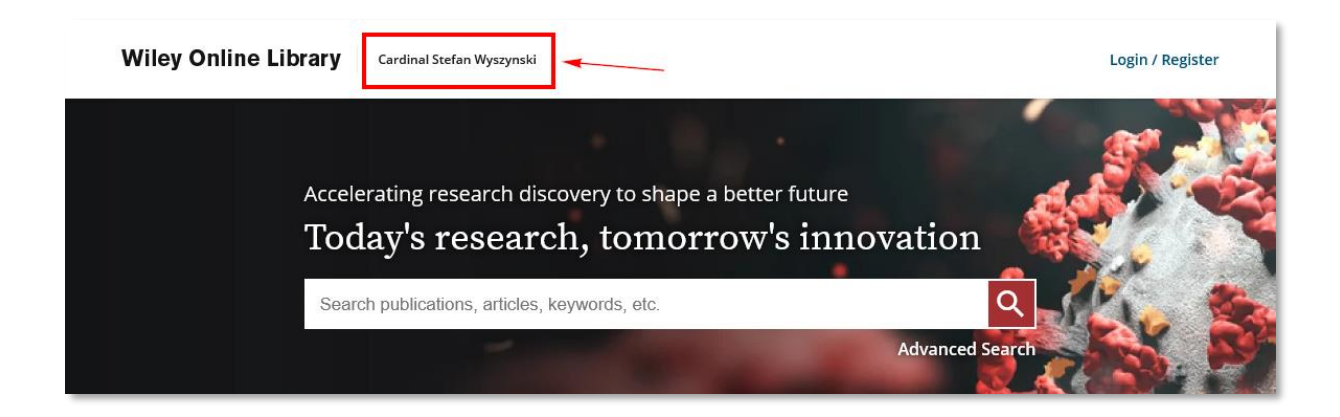

### More information:

[Wiley Online Library -](https://onlinelibrary.wiley.com/researchers/read/access-options) Access Options

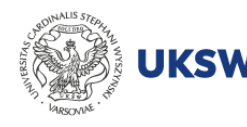

Biblioteka<br>**UNIWERSYTET KARDYNAŁA<br>STEFANA WYSZYŃSKIEGO**<br>W WARSZAWIE

Creat. Information Science and Knowledge Transfer Department, UKSW Library last update: 29.05.2023